## PickATime - Creating a User Account

## Frost Families

- 1. Go to: <https://pickatime.com/granitesd>
- 2. Click Login/Create Account

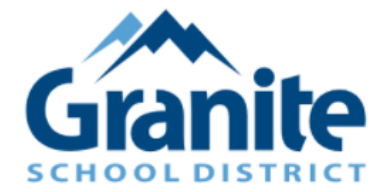

Welcome to the Granite School District Online Scheduling System! You will need to login to schedule an appointment.

NEW VISITOR: Simply click "Login/Create Account" and answer the questions there.

ALREADY REGISTERED: Enter both your email and password and click "Login/Create Account".

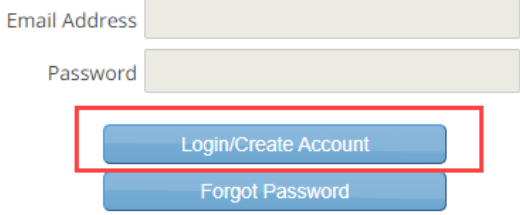

3. Fill out email, name and password information, then Click Ok to register.

**NOTE:** If parents don't have an email they can use a "fake" email (firstname lastname @ noemail.com). Obviously if they do this they will not get the reminders.

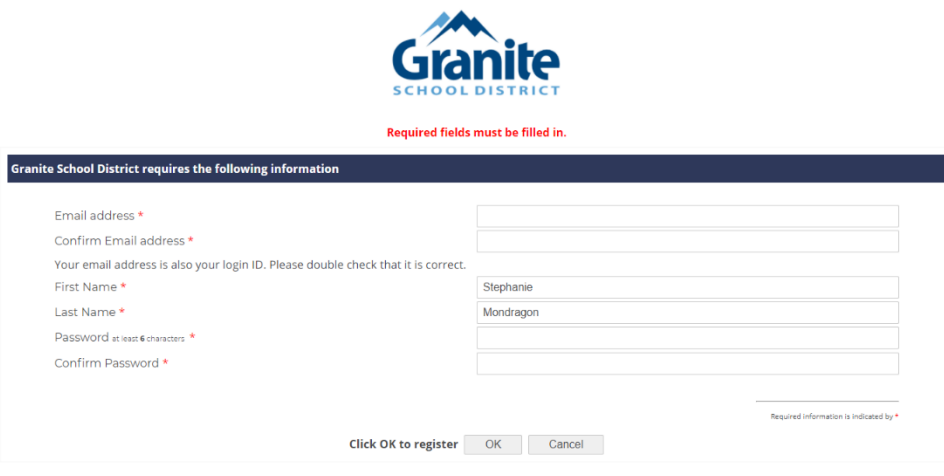